# **Date e orari con gli spreadsheel**

*Lo scopo di questo articolo* è *didattico. Vogliamo esplorare quanto più approfonditamente possibile l'argomento Date* e *Orari nel Foglio Elettronico. Sono tantissime le applicazioni di foglio elettronico nelle quali occorre inserire delle date* o *degli orari ed in moltissime di queste occorre eseguire dei «calcoli» che coinvolgono le date* o *gli orari*

### *di Francesco Petroni*

Si pensi alle applicazioni in campo retributivo, in cui si calcolano gli orari di entrata e di uscita dei dipendenti di una azienda (elaborando i dati del famigerato cartellino), oppure alle applicazioni in campo contabile, in cui si computano gli interessi maturati in un dato periodo di tempo.

Tutti i fogli elettronici, qualsiasi marca, qualsiasi modello, qualsiasi versione, trattano le date e gli orari e fortunatamente le trattano allo stesso modo. Questo facilita il nostro lavoro in quanto possiamo fare un discorso generale valido per tutti.

Esistono comunque tra i prodotti, e ne parleremo, delle differenze marginali relative o ai formati «estetici», con i quali vedere le date e le ore, oppure alle funzioni «chiocciola» che manipolano date o orari, presenti in alcuni prodotti e non in altri e viceversa.

### *Ma insomma cosa* **è** *una data* **e** *cosa* **è** *un orario*

Come noto noi, lettori di MC, italiani, europei, abitanti nel mondo occidentale, ecc. ecc. usiamo il calendario «Gregoriano», studiato e introdotto da Gregorio XIII nel sedicesimo secolo.

Tale calendario teneva conto del fatto che esistono i giorni (giro completo della terra su se stessa) e del fatto che esistono gli anni (giro completo della terra intorno al sole).

L'anno è stato diviso in mesi e il mese in giorni. Il giorno è stato diviso in ore, l'ora in minuti, il minuto in secondi.

Inoltre per compensare il fatto che un anno non è fatto di un numero intero di giorni è stato introdotto l'anno bisestile.

Questa organizzazione è la migliore possibile, ma in molti casi non è molto comoda da usare. Non è molto comoda da usare specialmente nei programmi di calcolo in cui non è accettabile che vi siano anni uno più lungo dell'altro, mesi uno

più lungo dell'altro, e non è comodo un sistema numerico sessadecimale per dividere le ore in minuti e i minuti in secondi. Quando gli sviluppatori hanno realizzato il primo foglio elettronico si sono posti il problema di adottare un sistema di definizione delle date e degli orari che da una parte fosse traducibile nelle date e nelle ore «umane», e dall'altro fosse più facilmente utilizzabile nei calcoli, ai quali le varie applicazioni costringono tali date.

La soluzione è stata quella di usare un calendario fatto solo di giorni progressivi a partire dal 1 gennaio 1900, e che finisce, nei vari prodotti, oltre il 2050, e un orologio con una sola «tacca», una sola unica ora al giorno, in cui le ore O sono l'inizio del giorno e l'una, la mezzanotte, fine del giorno in corso e inizio del giorno successivo.

Nel calendario del foglio quindi la data rappresentata dal numero 1 corrisponde al 1/1/1900, e quindi:

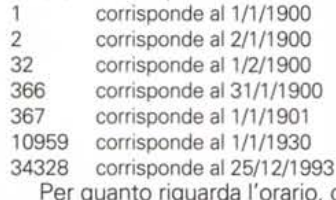

prario, come detto, il giorno dura una unità, quindi:

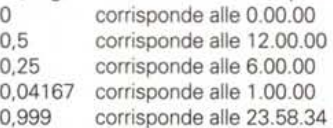

Se tali date/numeri o orari/numeri li vogliamo vedere in formato umano dobbiamo ricorrere alle funzionalità di Formattazione del Numero che, come noto, non modificano la «natura» numerica del dato, ma ne modificano solo l'aspetto esteriore.

## *Come scrivere una data*

È noto che nel foglio elettronico in

una cella si può scrivere qualsiasi cosa, in quanto non è necessario, né possibile, definire a priori il tipo di dato che va a finire nella cella.

In altri prodotti, ad esempio nei DBMS, occorre invece specificare il tipo di dato accettato (es. Testo, Numero oppure Data) ed è poi il prodotto che accetta o rigetta il dato digitato a seconda del fatto che tale dato sia del tipo giusto.

Quindi, per quanto detto ora, per scrivere una data in una cella del foglio in teoria occorrerebbe scrivere prima il numero (es. 34.000) e poi impostare nella cella il formato numerico che lo fa vedere come data.

Questa operazione è noiosa per due motivi: il primo è che richiede due operazioni successive, il secondo è che, in generale, non si conosce il numero seriale (quello progressivo a partire dal 1/1/1900) corrispondente.

Tutti i prodotti ormai permettono di scrivere la data direttamente nel suo formato. Si tratta comunque di una semplificazione operativa, che supera i due inconvenienti citati prima, ma che non fa perdere la natura numerica della data.

In quanto numero la data può subire una serie di operazioni o di calcoli tipici dei numeri.

Ad esempio:

- una tabella che abbia una colonna comprendente una data può essere ordinata per data,

- è possibile eseguire la differenza tra due date, e ottenere un numero di giorni,

- è possibile eseguire la somma tra una data e un numero di giorni e ottenere un'altra data.

Altre operazioni invece non sono, allo stato di quanto abbiamo detto fino ad ora, possibili. Ad esempio:

- calcolare la differenza tra due date espressa in anni, mesi e giorni,

- calcolare l'espressione «tra tre mesi» riferita ad una data qualsiasi,

- sommare una serie di orari giornalieri di lavoro per ottenere il totale di ore e minuti lavorati nel mese.  $-$  ecc.

Tutti questi calcoli, che abbiamo citato e definito impossibili, si possono in realtà fare, utilizzando i vari e abbondanti strumenti di manipolazione delle date e degli orari, che i vari prodotti di tipo spreadsheet, specie quelli delle ultime generazioni, hanno a disposizione.

### Formati Data e Funzioni Data

Nei prodotti Lotus 123 e Borland Quattro Pro, qualsiasi versione, una data può essere mostrata in cinque formati differenti, che si possono scegliere nel menu Formato Numero Data.

La data può essere scritta direttamente come data. Con Quattro Pro SE ad esempio occorre digitare nella cella CtrlD prima di scrivere la data. Con 123, versioni per DOS, la data deve essere scritta come numero e poi formattata. In quello per Windows invece basta scrivere la data in uno dei cinque formati riconosciuti per vederla subito come data

In Microsoft Excel succede la stessa cosa solo che potendo personalizzare. anche pesantemente, il formato della data, così come tutti i formati numerici, è possibile utilizzare più formati.

Nella parte inferiore della videata di figura 1, realizzata con Quattro Pro SE, vediamo un campionario di funzioni che agiscono sulle date. La data di partenza, la stessa per tutte le funzioni, è il giorno di Natale del 1993.

Sulla destra una colonna con le formule, seguita da una colonna con le formule in chiaro.

E evidente che è possibile costruirsi ulteriori formule di calcolo ad esempio per mettere in chiaro il giorno della settimana, oppure il nome del mese. Lo facciamo utilizzando la funzione «chiocciola» IND che serve per scodificare un numero. In questo caso è facile tradurre il numero del giorno della settimana, oppure il numero del mese, nel giorno e nel mese in chiaro.

In fondo, cella A19, una concatenazione «vulgaris» di stringhe e di numeri convertiti in stringhe per poter confezionare la frase voluta.

Nella successiva figura, la 2, realizzata con MS Excel, vediamo una semplice applicazione in cui vediamo applicato un calcolo tra coppie di date per costruire un diagramma di Gantt.

In pratica abbiamo una serie di atti-

MCmicrocomputer n. 136 - gennaio 1994

Figura 1 - Borland Quattro Pro SE - Formati e Funzioni. Queste sono le basi. Una Data, che è un numero, può essere vista in cinque formati differenti (predeterminati nel Borland Quattro Pro SE e nel Lotus 123). Su di essa possono agire una serie di funzioni chiocciola. Le possibilità in termini di manipolazione aumentano combinando le funzioni di data con le altre funzioni numeriche, di stringa, speciali, ecc. Vediamo ad esempio come «scodificare» mesi e giorni per vederli anche in chiaro, e come combinare i vari pezzi in una unica stringa.

Figura 3 - MS Excel 4.0

- Campionario di fun-

zioni di Data. Una volta

capito il modo di inten-

dere le date e le ore da parte del foglio elettro-

nico occorre impadro-

nirsi degli strumenti

con i quali le date e gli orari possono essere

maneggiati. Occorre

studiare i formati di Da-

ta, che intervengono

solo sul lato estetico della data, e le funzioni

che invece manipolano

in varie maniere le date

e gli orari.

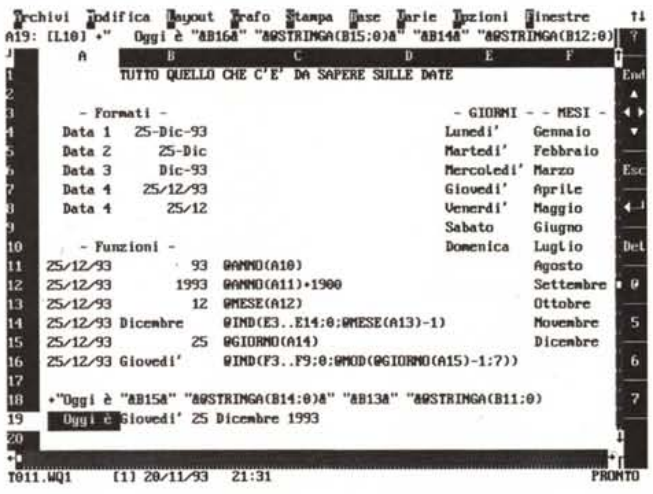

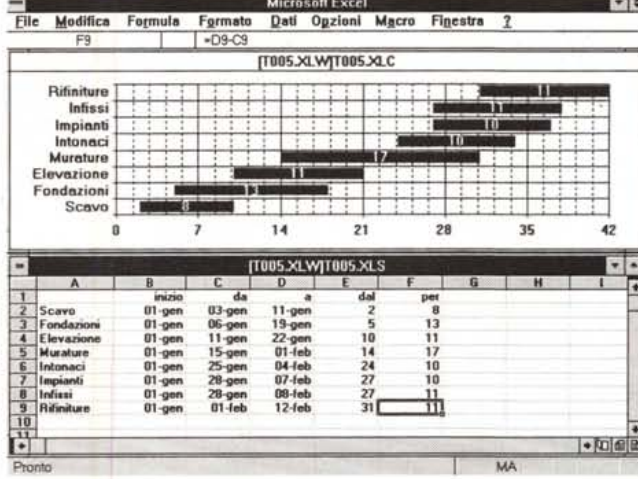

Figura 2 MS - Excel 4.0 - Diagramma di Gantt. In tutti i problemi di pianificazione di qualsiasi tipo di attività risulta opportuno visualizzare le informazioni sotto forma di diagramma di Gantt che mostra, in una scala temporale (l'asse delle X mostra degli intervalli di tempo), le attività posizionandole correttamente rispetto al tempo. Gli spreadsheet non dispongono di grafici del tipo Gantt, lasciandoli ai loro padri naturali, che sono i prodotti di Project Management.

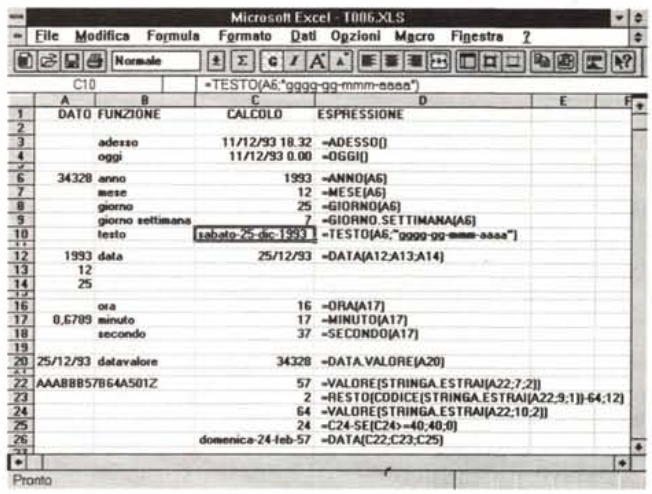

vità ciascuna delle quali ha una data di inizio e una data di fine. Il tutto va riferito ad una data iniziale.

Per realizzare un buon surrogato di un diagramma di Gantt, usiamo un diagramma a barre sovrapposte. La prima barra, truccata in modo da non farla vedere, rappresenta la differenza tra data iniziale dell'attività e data iniziale del progetto (che è il cosiddetto fondo scala). La seconda, che è l'unica che si vede, è la differenza tra la data finale dell'attività e quella iniziale (fig. 2).

## Funzioni che agiscono sulle date e sulle ore

Ricapitoliamo vedendo un'applicazione Excel che mostra ancora le funzioni di Data e Orario (fig. 3)

La funzione ADESSO, fornisce Data e Ora. La data è la parte intera del numero, mentre l'ora è la parte decimale.

La funzione OGGI elimina il fastidio della parte decimale, insomma fornisce solo la data. Viene fornita la data direttamente in formato data. E chiaro che si può passare, se si volesse, ma non ce ne dovrebbe essere necessità, al numero corrispondente.

Passiamo al numero 34,328 che altri non è che il 25 dicembre 1993 (Natale).

Vediamo le funzioni che estraggono da tale numero/data l'anno, il mese, il giorno del mese e il giorno della settimana (0 è la domenica, e così via fino al settimo giorno, che è il sabato).

La funzione Testo è una funzione di conversione, nel senso che legge il numero e lo propone come stringa espressa secondo un certo formato da indicare nella funzione Testo.

Così come da un numero si tira fuori la data, espressa in giorno, mese e anno, è possibile fare il viceversa. Date tre celle con tre numeri, un giorno del mese, un mese dell'anno e l'anno in persona, è possibile con la funzione Data costruire il numero seriale, rivedibile, con i formati, in formato Data.

Altra funzione di conversione è quella che prende una stringa che rappresenta una Data e la traduce nel numero seriale corrispondente.

In basso alcune formule di manipolazione di un codice fiscale che estrae la data di nascita e il sesso del proprietario del codice

La funzione usata è Stringa. Estrai che serve per estrarre i pezzi con l'anno, con il mese e con il giorno. Questi pezzi sono ancora in formato stringa per cui andrebbero convertiti, ma la funzione Data che serve per ricostruire la data li accetta anche come stringhe.

Il giorno della nascita se è superiore a 40 va scalato di 40. Il numero superio-

Figura 5 - MS Excel 4.0 - Tra X anni, Y mesi e Z giorni. Vi proponiamo un sistema per determinare una data futura rispetto ad una data di partenza, indicando la differenza in anni, mesi e giorni. L'esercizio è descritto nel testo. Il problema nasce dal fatto che una frase del tipo «ci vediamo tra tre mesi» non può essere tradotta in un numero fisso di giorni, possono essere 90 giorni, ma anche, a seconda della data di partenza, un po' di più o un po' di me $n^{\circ}$ 

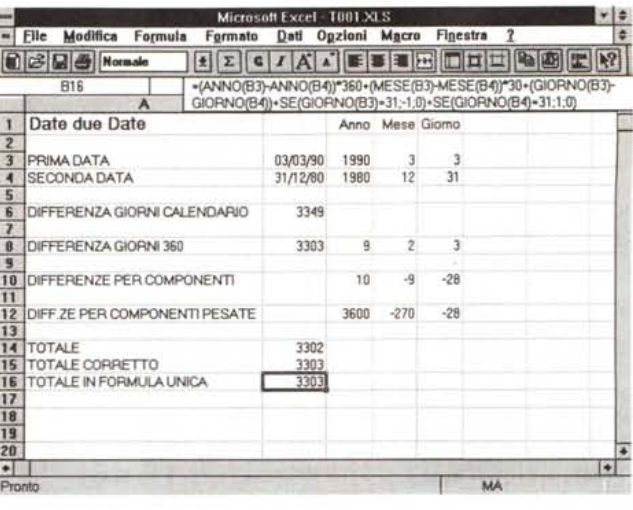

Figura 4 - MS Excel 4.0 Differenza tra due Date. Date due date è facilissimo calcolare, con una semplice operazione di sottrazione numerica, la loro differenza espressa in giorni di calendario. Calcolare la differenza stessa espressa in anni, mesi e giorni è un po' più complicato. Nei prodotti più recenti è presente la funzione che calcola la differenza espressa in mesi di 30 giorni. Partendo da tale differenza si possono calcolare anni, mesi e giorni. Se tale funzione non c'è è possibile abbastanza facilmente ricostruida

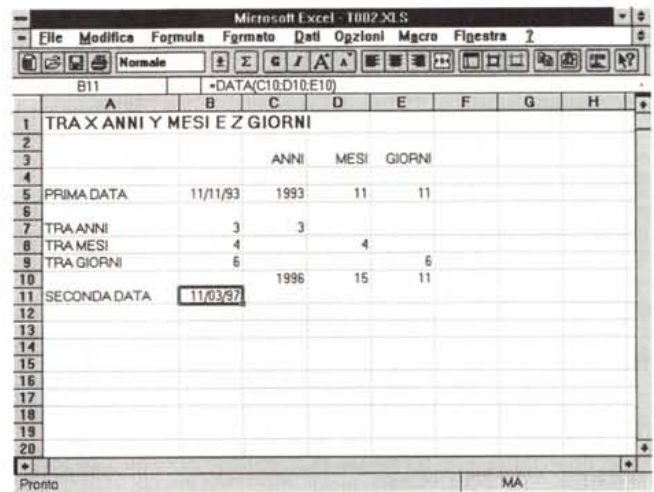

re a 40 indica il sesso femminile del proprietario del codice fiscale

Insomma, quando serve, si può combinare l'effetto di una funzione di data con le altre funzioni a disposizione, ad esempio una funzione logica SE, con la quale si determina il sesso del proprietario del codice.

## Piccole comode applicazioncine

In definitiva non dovremmo incontrare nessun problema se il nostro obiettivo è quello di digitare delle date in una tabella, e nessun problema se l'obiettivo è quello di ordinare, ricercare, ecc. per data. Le varie funzioni di Database sono attive anche sulle date.

I primi piccoli problemi nascono quando occorra eseguire dei calcoli sulle date. I calcoli più frequenti sono o la differenza tra due date oppure la somma di una data più un periodo.

Nel primo caso date due date se ne può volere la differenza in numero di giorni, oppure in numero di anni, mesi e giorni. Nel secondo caso si potrebbe voler calcolare una nuova data successiva ad un'altra di un certo numero di giorni, oppure di un certo numero di anni, di mesi e di giorni.

Se la differenza (tra due date) o la somma (tra una data e un numero) vanno fatte in termini di giorni di calendario, nessun problema, in quanto viene utilizzato proprio il modo di lavorare del foglio elettronico.

Se invece occorre la differenza in anni, mesi e giorni, occorre eseguire un calcolo per componenti. Occorre scomporre le due date e sottrarre tra di loro anni. mesi e giorni. Su queste differenze occorre ricostruire un totale in giorni che tenga conto dei riporti negativi. Moltiplicando il numero di anni per 360, il numero di mesi per 30 e sommando il tutto ai giorni si ottiene la differenza tra due date espressa in mesi di 30 giorni. A tale somma, che chiameremo DG360, vanno poi apportati alcuni correttivi (ne parliamo tra un po').

Vanno dette alcune cose.

- Esistono quindi due possibili differenti calcoli della differenza tra due date. La

*Figura* 6 - MS *Excel4.0 - Applicazione Calendario. Questa applicazione sfrutta il fatto che la data è un numero e il fatto che esistono delle funzioni di ambiente che riconoscono il numero della riga e il numero della colonna. Unendo le due cose si può generare un calendario in cui i vari giorni dipendono dalla cella in cui la formula viene scritta. La funzione Testo serve per convertire un numero in una stringa espressa in un formato riconosciuto.*

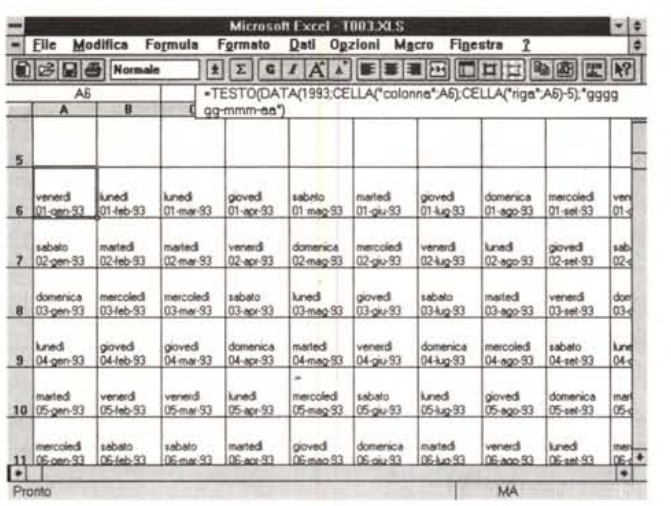

*Figura* 7 - *Lotus* 123 *reI 4.0 per Windows - Applicazione Interessi. Vi presentiamo un'applicazione in cui la funzione che calcola la differenza tra due date, espressa in anni commerciali di 360 giorni, viene utilizzata per calcolare gli interessi accumulati da un conto corrente bancario, da cui vengono, in certe date, prelevate oppure versate somme, e in cui, in certe date, viene variato il tasso di interesse. È descritta nel*

*testo.*

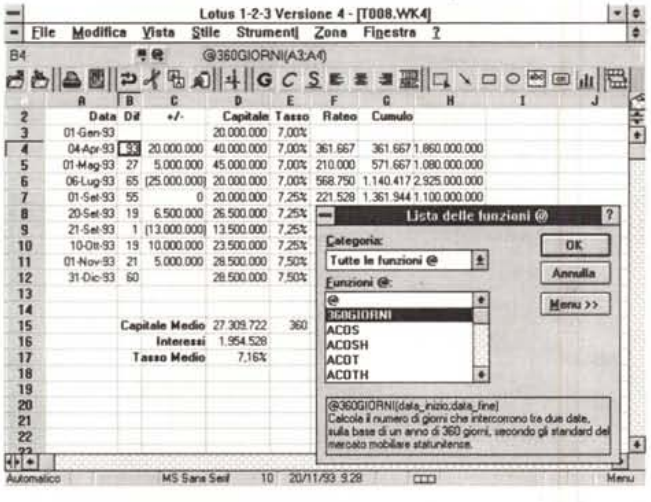

*Figura* 8 - MS *Excel 4.0 - Calcolo delle Presenze. In questa applicazione calcoliamo (ci limitiamo per motivi di ... videata a due settimane) l'orario di lavoro di un individuo, che timbra ,I cartellino quando entra e quando esce (sono anche concesse due uscite, e rientrate, intermedie). Nella riga calcoliamo il totale lavorato (depurato delle uscite) e in basso i vari totali. Trattandosi di "orario elastico)) calcoliamo le differenze, positive* o *negative, rispetto ad un orario base di* 6 *ore <sup>e</sup> <sup>20</sup> minuti al giorno.*

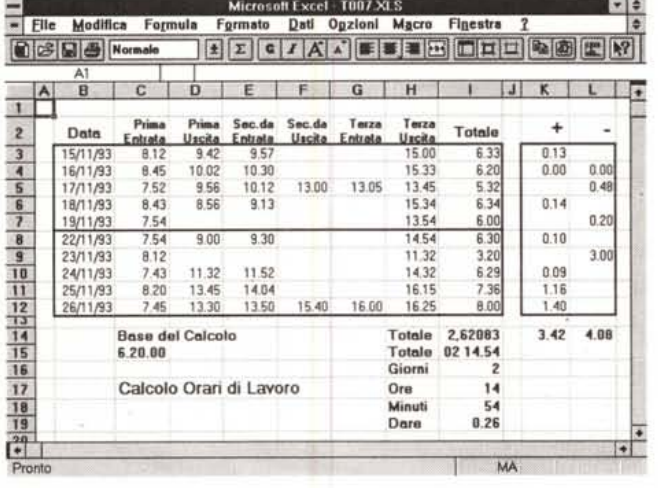

differenza espressa in giorni di calendario e la differenza espressa in giorni di anni fatti di 360 giorni.

- Solo da una differenza del secondo ti-

po si possono facilmente contare gli anni, i mesi e i giorni. In altre parole tra il 3 febbraio 1990 e il 31 dicembre 1980, sono passati 3349 giorni di calendario, ma «solo» 3303 giorni del calendario fatto di anni di 360 giorni.

- Da una DG360 si possono calcolare gli anni (è l'intero di DG360 diviso per 360), i mesi (è l'intero di DG360 diviso per 30 e tolti gli anni già computati), i giorni (è il resto di DG360 diviso per 30).

- Tutti i prodotti più recenti dispongono di una funzione di data che esegue direttamente il secondo tipo di calcolo. È una funzione che richiede come parametri le due date.

- Se tale funzione non fosse presente nel vostro foglio elettronico si può comunque eseguire il calcolo, che è abbastanza complesso, scomponendo le due date in componenti elementari.

- In tale calcolo vanno inseriti dei correttivi che tengano conto del fatto che i giorni 31 nei mesi nel calendario DF360gg non esistono, e che (reggetevi forte) il 28 febbraio cade tre giorni prima del giorno dopo!

Se non vi siete persi d'animo potete vedere l'esercizio in figura 4 che mostra, realizzato con Excel 4.0, un sistema di calcolo della differenza tra due date espressa in DG360. Nella riga di editazione vedete la complessità della formula unica, che raccoglie i vari pezzetti svolti passo passo in alto.

Fortunatamente Excel ha anche la funzione Giorni360 per cui oltre a non dovere più eseguire tale calcolo, possiamo controllarne comunque l'esattezza.

L'esercizio successivo (fig. 5), dedicato alla somma tra una data e un numero di anni, mesi e giorni, completa il discorso. L'operazione va eseguita scomponendo la data iniziale e aggiungendo ad ogni componente il numero di anni, mesi e giorni voluto.

Possiamo verificare come, molto opportunamente, Excel risolva per conto suo il conteggio dei riporti. Se la somma dei mesi dà un numero superiore a 12 conta il mese giusto e un anno in più.

Nella figura successiva, la 6, ancora realizzata con Excel 4.0 possiamo vedere come sia possibile «giocare» con le date/numero per creare una specie di calendario. Nell'applicazione vengono usate due o tre funzioni... che non hanno nulla a che vedere con le Date.

La prima è la funzione CELLA che fornisce il numero di riga e di colonna della cella cui si riferisce. Se è riferita alla cella stessa dà le sue coordinate.

La seconda è la funzione DATA che sfrutta i numeri forniti dalla CELLA per r.ostruire delle date.

Infine la funzione TESTO che converte la DATA in una stringa di cui viene fornito il formato.

Excel permette una personalizzazione spinta del formato. Ad esempio il «GGGG GG-MMM-AA», di cui vedete il risultato, è un formato personalizzato e permette di «andare a capo» nella cella.

Una volta scritta nella cella di partenza (la A6, da cui si capisce il «-5» nella formula che calcola il giorno) la formula può essere copiata nelle direzioni verticale, per avere i giorni del mese, e orizzontale, per avere i mesi successivi.

# *Applicazioni più complesse*

Vediamo ora un paio di applicazioni più pesanti che fanno uso di funzioni di data e di orario.

La prima è la classica gestione di un Conto Corrente Bancario. Vengono memorizzati lo stato iniziale, il che significa Data, Capitale e Tasso di Interesse Iniziale (lo vediamo nella riga 3 della figura 7, realizzata con Lotus 123 versione 4.0 per Windows).

Le righe successive rappresentano ciascuna un «cambiamento della situazione», o perché ci sono state delle entrate (versamenti) o delle uscite (prelievi) o perché l'Istituto ha modificato il Tasso. Ognuno di questi cambiamenti produce il calcolo del Rateo, indicante quanto interesse ha fruttato il capitale posseduto nel periodo.

Va calcolato il periodo come differenza, in mesi di 30 giorni (anno commerciale), tra le due date. Va eseguita una proporzione in quanto l'interesse si riferisce all'anno intero (se in un anno ogni 100 lire producono 7 lire, quante lire vengono prodotte in un periodo di x giorni 7). Questo calcolo produce il Rateo nel periodo, che può essere via via cumulato con una somma progressiva (dalla prima riga alla riga n-sima).

Interessante è anche il calcolo del Tasso Medio nell'anno, ottenuto come rapporto tra totale dei vari pezzetti di Rateo maturati e il Capitale Medio posseduto nel periodo. Quest'ultimo è ottenuto come somma dei prodotti tra i capitali dei singoli periodi per il numero dei giorni, diviso per i giorni totali, che sono 360.

La seconda applicazione (in figura 8) riguarda il calcolo Mensile (per comodità di esposizione ci siamo limitati a due settimane) degli Orari di Lavoro di un individuo che ... timbra il cartellino, e che rispetta un «Orario Elastico». Può entrare quando vuole (nell'ambito di un intervallo di un paio d'ore) e può uscire quando vuole. Può fare un paio di uscite per il caffè e per il pranzo. Deve comunque nell'arco del Mese totalizzare una prestazione media giornaliera di 6 ore e 20 minuti.

Per ogni data occorre digitare (l'esercizio è stato realizzato con Excel 4.0) fino a tre coppie di orari di Entrata e Uscita. Per digitare in formato Orario è bene

prchivi podifica Mayout prafo stampa wase warie pozioni winestre<br>[Inviol IEsc] @SE(@MOD(@CELLA("riga";D7..D7)+\$E\$5;7l<1;@CELLA("riga";D7..D7\ )+\$E\$5; "-")

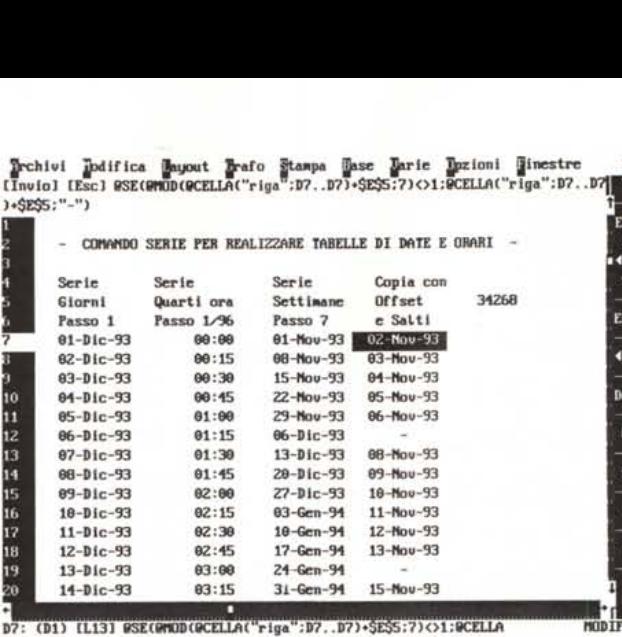

*Figura* 9 - *Borland Quattro Pro SE - Aiutiamoci con* le *serie.*

 $+1$ 

En n

 $\overline{6}$ 

*1/ comando che genera delle serie numeriche può essere sfruttato anche per creare delle serie di date* o *di orari. Il comando Serie, presente in tutti* i*prodotti spreadsheet necessita di un valore iniziale, di un "passo",* e *di un valore finale, oppure in alternativa di una zona su cui operare. Non è possibile fargli fare dei salti, ad esempio per saltare i giorni festivi in una serie di date.*

*Figura* IO - MS *Visual Basic 3.0 - Anche qua/ che cosa in più. Le modalità di definizione* e *di trattamento delle date e degli orari utilizzate nei fogli elettronici sono state trasferite anche su numerosi altri prodotti. Qui vediamo un campionario di funzioni di trattamento delle date proprie di Visual Basic. Troviamo anche una funzione che calcola direttamente il giorno progressivo dell'anno* e *una che calcola la settimana del/'anno.*

13<br>14

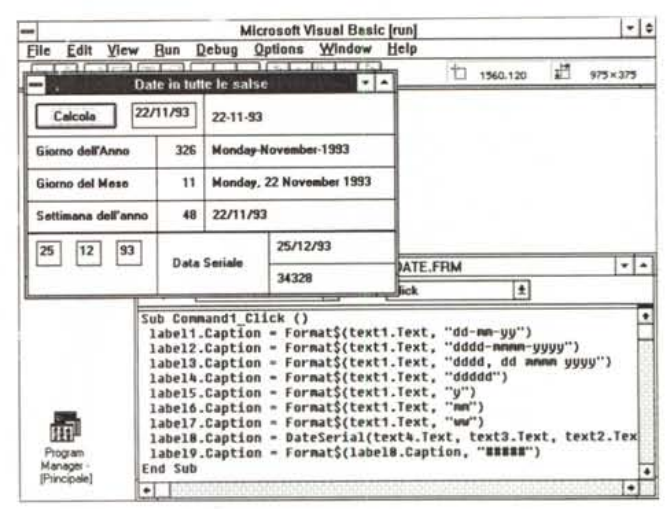

predefinire il formato delle celle come orario nella forma «h.mm.ss» e occorre digitare l'orario al gran completo (es. 8.12.00). Il Totale è una somma algebrica ottenuta come differenza tra Orario Finale e Orario Iniziale, decurtato delle uscite intermedie. Le funzioni di Data ed Orario di Excel sono talmente sofisticate che è possibile eseguire direttamente la somma automatica e averla direttamente nel formato giusto.

Stante il modo usato dallo spreadsheet per calcolare gli orari la somma, vista in formato numerico, fornisce 2,62083 e vista in una forma personalizzata «gg hh.mm» fornisce direttamente il valore «02 14.54». Scomponendo tale numero nei suoi componenti abbiamo 2 giorni, 14 ore e 54 minuti.

I riporti sono calcolati correttamente. Infatti se si aggiungono 6 minuti ad uno quasiasi degli orari di uscita la somma diventa di 2 giorni, 15 ore e O minuti.

## *Le serie*

Il comando che genera delle serie numeriche può essere sfruttato anche per creare delle serie di date o di orari, in quanto si tratta di numeri (fig. 9).

Il comando Serie, presente in tutti i prodotti spreadsheet, necessita di un valore iniziale, di un «passo», e di un valore finale, oppure in alternativa di una zona su cui operare. Non è possibile fargli fare dei salti, ad esempio per saltare i giorni festivi in una serie di date.

Ad esempio se il numero 32.970 è il 1/1/1993 e il numero 34.334 è il 31/12/1993, si può ipotizzare una serie passo 7, per determinare tutte le settimane intermedie. Oppure sfruttando la funzione Data, cui si passa, oltre a anno e giorno, un numero del mese, è possibile costruire con un paio di passaggi serie di Bimestri o di Trimestri, anche a cavallo di più anni.

Oppure una giornata può essere scomposta in quarti d'ora, sapendo che un giorno comprende 24 ore di 4 quarti d'ora ciascuna. E così via.

La funzionalità Serie, presente sin delle prime versioni, nelle ultime versioni dei vari prodotti è stata decisamente facilitata grazie all'introduzione di funzionalità di «riempimento automatico», che rende l'operazione molto più immediata.

Figura 11 - Borland Quattro Pro per Windows 5.0 - Tantissime nuove funzioni.

L'ultima generazione di spreadsheet è caratterizzata da un maggior numero di funzioni, distribuite nei vari settori dello «scibile» umano. Borland Quattro Pro per Windows, nella sua ultima versione, la 5.0, dispone di ben 33 funzioni di data. Alcune risolvono problemi relativi al conteggio dei giorni lavorativi, o meno, oppure problemi di calcolo del tipo: «il primo giorno del mese».  $acc$ 

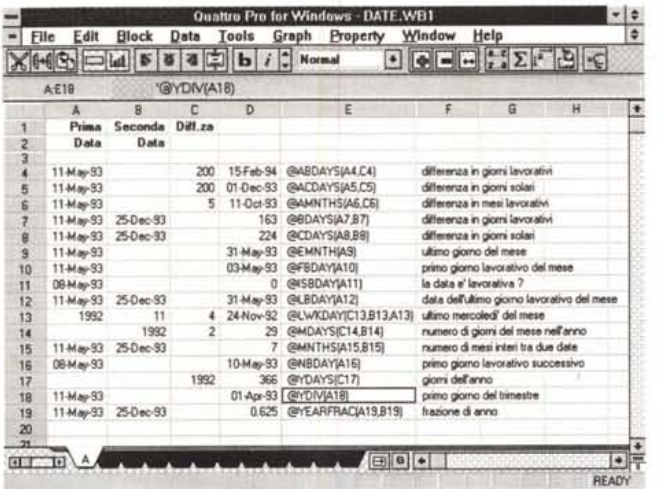

### **Conclusioni**

Per concludere facciamo due considerazioni.

La prima è che questo metodo di gestione delle Date e degli Orari ormai si è generalizzato. Tutti i prodotti sotto Windows usano, grosso modo, gli stessi formati. Tutti i prodotti programmabili, con i quali si possono maneggiare Date e Orari, le trattano con lo stesso metodo usato dal foglio elettronico, la data come numero intero seriale e l'orario come numero frazione di giornata

Citiamo il recente Visual Basic 3.0 per Windows (nella figura 10), in cui troviamo anche qualche cosa in più. Ad esempio una funzione che calcola direttamente il giorno progressivo dell'anno e una che calcola la settimana dell'anno. La seconda è che il trattamento delle Date e degli Orari è tuttora un fronte di miglioramento, nel senso che vengono ancora introdotte delle novità.

Ad esempio Borland Quattro Pro per Windows (fig. 11), nella sua ultima versione, la 5.0, dispone di ben 33 funzioni di data

Alcune di quelle nuove risolvono problemi relativi al conteggio dei giorni lavorativi. In pratica tali formule tengono conto dei giorni festivi. I giorni da considerare festivi sono specifiche da passare alla funzione. Il default prevede sabato e domenica festivi. Altre nuove funzioni risolvono esigenze del tipo: l'ultimo giorno lavorativo del mese, oppure il primo giorno lavorativo utile successivo ad una certa data.

Tutte funzioni che qualche volta, e neanche tanto raramente, risultano comode.

 $M<sup>2</sup>$ 

Solo gli ORIGINALI hanno

la cartolina di garanzia

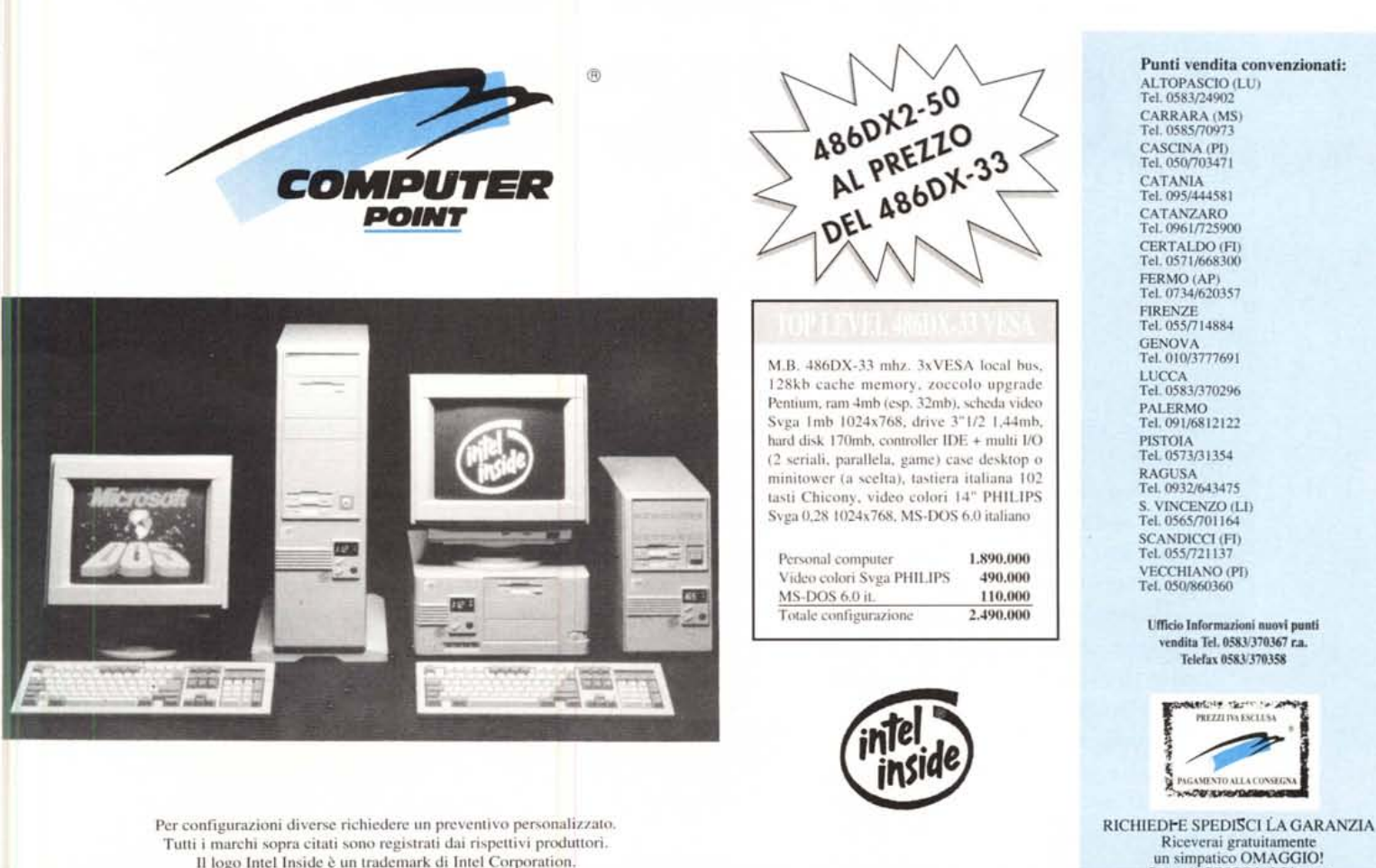

Il logo Intel Inside è un trademark di Intel Corporation. Prezzi validi per cambio Dollaro USA = da 1.600 a 1.700 lire.

# **E' ORA CHE IL TUO PC CONOSCA IL MONDO. CON MC-LINK.**

Dopo aver fatto conoscere al vostro PC il mondo del vostro lavoro è ora che gliene facciate conoscere uno nuovo: MC-Iink, la rivista telematica interattiva, ideata da Technimedia.

Per il collegamento non serve un terminale dedicato; basta un modem e il vostro personal computer. Con un solo scatto telefonico\*, chiamando il numero verde telematico, 1421 Easy Way Itapac, è possibile raggiungere MC-Iink da tutta Italia, in modo più semplice ed economico, di qualsiasi altro sistema professionale.

Con MC-Iink potrete organizzare conferenze telematiche, corrispondere con tutto il mondo tramite la rete Internet, scambiare informazioni e opinioni con chi condivide i vostri principali interessi. Potrete sapere quello che conta di più sull'informatica,

EXPRESS

la cultura, l'attualità e avrete a disposizione 40.000 programmi di pubblico dominio.

Avrete a disposizione una Mailbox per lo scambio di testi, programmi, immagini, disegni, fogli elettronici e qualsiasi altro tipo di archivio computerizzato.

E quando avrete finito di lavorare potrete trovare informazioni utili per i vostri hobby, il tempo libero, la cultura, lo sport, e conoscere sempre nuovi amici con il nostro superchat.

Con sole 24.000 lire al mese, con un risparmio del 25% se

l'abbonamento è annuale, conoscerete il mondo telematico di MC-link.

Essere in linea con il mondo è facile: basta una telefonata, o spedire il coupon allegato.

**CartaSt**<br> **CartaSt**<br> **CartaSt**<br> **CartaSt**<br> **CartaSt**<br> **CartaSt**<br> **CartaSt**<br> **CartaSt**<br> **CARTAST**<br> **CARTAST** *mezzo* **di pagamento I consumi Itapac effettuati verranno regolarmente fatturati ogni is a fine** mese e accompagnati da un dettagliato riepilogo dei collegamenti. MC-link è anchi **raggiungibile** via rete commutata a canco dell'abbonato, con modem ad alta velocità

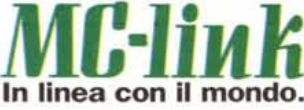

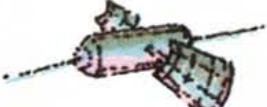

**15 200** 

Per chi entra in linea con Per chi entra in une i primi died collegament.

**Telefono Firma**

**Desidero ricevere un kit di abbonamento a MC-Iink:** annuale a Lire 231.000 D trimestraie <sup>a</sup> Lire 87.000 **i prezzi includono** l'IV A **e le spese di attuazione di L.15.000SP Pagherò tramite:** CONTraSSegno (con sovrapprezzo di L. 10.000 per spese di spedizione) carta di credito **O Amex O Visa** OSi **O Diners**  $n.$  scad.  $sca$ **Nome e Cognome Indirizzo Cap./Clttà**

che consente, senza altre formalità, di leggere le conferenze e prelevare programmi; tre dischetti con programmi di comunicazione per MS OOS, Macintosh e Amiga; un manuale di 160 pagine; moduli oon cui potersi identificare e ottenere l'accesso alle **funzioni di scrittura. I** MG-link primi dieci oollegamenti sono gratis da tutta Italia **utilizzando il numero** MG-link verde telematico "1421 EasyWay".

 $\mathit{III:}$ 

E

MC<sup>2</sup>

Il kit contiene: un codice già abilitato,

Per ulteriori informazioni, e per richieste di abbonamento, rivolgersi alla Segreteria abbonati di MC-link al n. 06/418921. MC-link e una pubblicazione Technimedia (Reg. Trib. di Roma n°586/90) Oltre cento linee disponibili per il collegamento 24 ore al giorno. Technimedia via Carlo Perrier 9, 00157 Roma - fax 06/41732169

technimedia